#### **Тема 5. Побудова локальної мережі з використанням маршрутизатора**

**Мета роботи**: ознайомитися з основними можливостями мережевої операційної системи Cisco IOS для маршрутизаторів та розглянути особливості її використання на маршрутизаторах Cisco.

### **Теоретичні відомості**

#### **Маршрутизатор**

Маршрутизатор (router) – мережевий пристрій, що використовується для поєднання двох або більше мереж і керує процесом маршрутизації, тобто на підставі інформації про топологію мережі та певних правил приймає рішення про пересилання пакетів мережевого рівня між різними сегментами мережі.

Для більшості користувачів маршрутизатор – це мережевий пристрій, який підключає локальну мережу до мережі Інтернет. Часто маршрутизатор не обмежується простим пересиланням даних між інтерфейсами, а також виконує інші функції: захищає локальну мережу від зовнішніх загроз, обмежує доступ користувачів локальної мережі до ресурсів Інтернету, розподіляє IP-адреси, шифрує трафік та багато іншого.

Маршрутизатори працюють на мережевому рівні моделі OSI: можуть пересилати пакети з однієї мережі до іншої. Для того, щоб надіслати пакети в потрібному напрямку, маршрутизатор використовує таблицю маршрутизації, яка зберігається у його пам'яті. Таблиця маршрутизації може формуватися засобами статичної або динамічної маршрутизації.

Підключення маршрутизатора до мережі здійснюється з використанням різних мережевих технологій. Зазвичай використовуються канали всіх варіантів технологій Ethernet та Wi-Fi, послідовні (Serial) виділені канали зв'язку, канали стандартів 3G/4G, рідше – послідовні комутовані канали, канали технологій ATM, POS тощо. Інтерфейсні блоки, що забезпечують різні мережі підключення, можуть бути і вбудованими (у більшості сучасних маршрутизаторів Cisco це

інтерфейсні блоки технологій Fast Ethernet/Gigabit Ethernet), і додатковими. Додаткові блоки реалізують як змінні плати та модулі розширення відповідних технологій.

Зазвичай на передній панелі маршрутизатора розміщуються світлодіодні індикатори, які відображають стан пристрою в цілому та стан деяких його підсистем. На задній панелі маршрутизатора розміщуються вимикач живлення, вбудовані інтерфейси технологій Fast Ethernet/Gigabit Ethernet, гнізда для встановлення модулів та плат розширення, консольний порт/порти, спеціалізований порт Ethernet мережевого керування (MGMT Out-of-Band Ethernet Management Interface), інтерфейс(и) USB для підключення зовнішніх носіїв, роз'єми для встановлення додаткових карт пам'яті та інших додаткових блоків.

# **Інтерфейси маршрутизаторів Cisco**

Маршрутизатори Cisco забезпечують можливість організації з'єднань з використанням різних мережевих стандартів, технологій та протоколів. Найбільш поширеним є використання з'єднань на базі технологій стандарту Ethernet, послідовних (Serial) каналів зв'язку, каналів технологій PDH/SDH/SONET тощо.

Найпоширенішим варіантом організації з'єднань між маршрутизаторами є використання з'єднань стандарту Ethernet на основі витої пари та волоконнооптичного кабелю. Для підключень на основі витої пари зазвичай забезпечуються швидкості 100 Мбіт/с та 1 Гбіт/с. Підключення на швидкості 10 Гбіт/с для витої пари зустрічаються досить рідко. Для підключення сучасних безпровідних точок доступу розроблені підключення на швидкості 2,5 Гбіт/с та 5 Гбіт/с. Для підключень на основі волоконно-оптичного кабелю зазвичай забезпечуються швидкості 1 Гбіт/с, 10 Гбіт/с, 40 Гбіт/с та 100 Гбіт/с. Підключення на швидкості 10 Мбіт/с є застарілими і зараз практично не зустрічається. Наявні розробки підключень зі швидкістю 400 Гбіт/с.

Підключення за допомогою витої пари частіше використовується для підключення до маршрутизаторів локальних мереж. Підключення до кампусних, регіональних, глобальних мереж зазвичай здійснюється за допомогою волоконно-оптичного кабелю.

Для підключення пристроїв за допомогою витої пари майже у кожному маршрутизаторі Cisco наявні фіксовані інтерфейси RJ-45 технологій 100Base-TX/1000-Base-T. Інтерфейс RJ-45 маршрутизатора зазвичай є інтерфейсом виду MDI. Тому при підключенні мережевого пристрою (комутатора, маршрутизатора, комп'ютера) до такого інтерфейсу потрібно визначати вид інтерфейсу пристрою та обрати правильний тип Ethernet-кабелю (прямий чи перехресний).

У більшості сучасних маршрутизаторів Cisco використовуються інтерфейсні слоти для змінних мережевих інтерфейсних модулів (трансиверів), які дають змогу здійснювати підключення пристроїв різних технологій Ethernet.

Крім інтерфейсів стандарту Ethernet в маршрутизаторах Cisco досить часто реалізуються послідовні (Serial) інтерфейси, які можуть підтримувати різні стандарти передачі даних та різні мережеві технології. Послідовні інтерфейси забезпечують підключення маршрутизатора до мережевого пристрою провайдера послуг (маршрутизатора чи спеціалізованого комутатора глобальної мережі). Також часто використовуються пряме двоточкове з'єднання маршрутизаторів між собою.

Маршрутизатори Cisco залежно від моделі реалізуються монолітно (з певною кількістю інтерфейсів) або модульно. В останньому випадку передбачається встановлення модулів та плат розширення, які містять певну кількість інтерфейсів тієї чи іншої мережевої технології.

Нумерація інтерфейсів маршрутизатора проводиться починаючи з нуля. Наприклад Ethernet 0, Ethernet 1, …; Serial 0, Serial 1, …; FastEthernet 0, FastEthernet 1, … У разі використання модулів та/або плат розширення вказуються номери модулів та/або номери плат. Наприклад, Ethernet 0/0, Fast Ethernet 0/1/1, Serial 0/0, Serial 0/1/0. Можна використовувати скорочення. Наприклад, e0; fa0/0; s0/1/0 і т.д.

### **Режими роботи маршрутизатора Cisco**

Як і решта пристроїв Cisco, маршрутизатор Cisco, який працює під керуванням Cisco IOS, має основні та додаткові командних режими функціонування. На відміну від комутатора, який має обмежену кількість додаткових режимів, у маршрутизатора Cisco їх достатньо багато. Кожен із режимів надає певні функціональні можливості з діагностування та налаштування роботи маршрутизатора. В кожному режимі користувачеві надається певний набір команд. Переходи між режимами також здійснюються за допомогою відповідних команд. Номенклатура режимів маршрутизатора визначається набором можливостей та версією Cisco IOS.

Основними режимами є:

- режим користувача;
- привілейований режим;
- режим глобального конфігурування.

В режимі користувача надається обмежений доступ до маршрутизатора, дозволяється переглядати (але не змінювати) деякі параметри конфігурації. У привілейованому режимі дозволяється детально аналізувати стан маршрутизатора. Адміністраторові надається можливість виконати велику кількість команд. В цьому режимі можливе налаштування певних параметрів і їх збереження для подальшої роботи. В режимі глобального конфігурування, що активується тільки з привілейованого режиму, надається повний доступ до набору команд налаштування маршрутизатора та доступ до додаткових режимів.

Найбільш використовувані додаткові режими маршрутизаторів Cisco наведено в табл. 5.1.

| Режим функціонування                      | Вигляд режиму          | Доступно з режиму | Команда входу   |  |
|-------------------------------------------|------------------------|-------------------|-----------------|--|
| конфігурування<br>інтерфейсу              | Router(config-if)#     |                   | interface       |  |
| конфігурування                            |                        |                   | interface range |  |
| підінтерфейсу                             | Router(config-subif)#  | глобального       |                 |  |
| конфігурування лінії                      | Router(config-line)#   | конфігурування    | line            |  |
| конфігурування<br>протоколу маршрутизації | Router(config-router)# |                   | router          |  |
| конфігурування DHCP-<br>сервера           | Router(dhcp-config)#   |                   | ip dhep pool    |  |

Таблиця 5.1 – Додаткові режими функціонування маршрутизатора

## **Основні команди налаштування інтерфейсів маршрутизатора Cisco**

Вибір інтерфейсу маршрутизатора для налаштування виконується командою interface. Можливе одночасне налаштування групи інтерфейсів. Для цього використовується команда interface range. Важливо пам'ятати, що за замовчуванням фізичні інтерфейси маршрутизатора знаходяться у вимкненому стані, а логічні інтерфейси залежно від типу можуть знаходитись як у вимкненому, так і у ввімкненому станах. Відключення інтерфейсу виконується командою shutdown, увімкнення – командою no shutdown. Для налаштування параметрів інтерфейсів маршрутизатора, залежно від їх типу використовується достатньо великий набір команд. Більшість команд є загальними для всіх інтерфейсів, частина – характерними лише для інтерфейсів певних технологій.

Команда arp та її модифікації служать для обробки ARP-запитів та їх параметрів на інтерфейсі. Команда bandwidth служить для встановлення значення пропускної здатності, що використовується при обчисленні метрик маршрутів в протоколах маршрутизації, не встановлює швидкість передачі даних інтерфейсу і не впливає на фактичну швидкість передачі даних по каналу зв'язку. Команда clock rate служить для налаштування частоти тактових імпульсів на одному з пари інтерфейсів (типу DCE), що формують прямий двоточковий послідовний канал між двома маршрутизаторами. При підключенні маршрутизатора через DСE-пристрій команда не задається, оскільки синхронізація здійснюється провайдером послуг.

Команда description служить для опису інтерфейсу, використовується з метою полегшення аналізу результатів виводу команд при адмініструванні. Команда duplex (та її модифікації) служать для зазначення режиму передачі даних на інтерфейсі. Команда encapsulation служить для налаштування типу інкапсуляції на інтерфейсі. Часто використовується на послідовних інтерфейсах для зазначення протоколу або технології канального рівня, на інтерфейсах Ethernet використовується для тегування VLAN (віртуальних мереж).

Синтаксис команди interface (режим глобального конфігурування).

# **interface interface-type interface-id.subinterface-id [{point-to-point | multipoint}]**

де interface-type – тип інтерфейсу, може приймати значення Ethernet, FastEthernet, Serial, ATM, Loopback, Tunnel, Vlan та ін.;

interface-id – ідентифікатор інтерфейсу, може мати одночислове позначення number (номер інтерфейсу), двочислове позначення module/number (номер модуля/номер інтерфейсу), тричислове позначення slot/module/number (номер слоту/номер модуля/ номер інтерфейсу);

subinterface-id – ідентифікатор підінтерфейсу, може приймати значення від 0 до 4294967295, за замовчуванням інтерфейс не містить підінтерфейсів, вони створюються у процесі виконання команди *interface*; підінтерфейси використовуються для забезпечення роботи протоколу 802.1Q та технологій Frame Relay і ATM;

point-to-point – службова конструкція, яка зазначає, що підінтерфейс логічно з'єднаний з одним віддаленим вузлом;

multipoint – службова конструкція, яка зазначає, що підінтерфейс логічно з'єднаний з кількома віддаленими вузлами. Приклад переходу в режим налаштування інтерфейсу наведено на рис. 5.1.

Router>enable Router#configure terminal Enter configuration commands, one per line. End with CNTL/2. Router (config)#interface GigabitEthernet 0/0/0 Router (config-if)  $#$ 

Рисунок 5.1 – Перехід в режим налаштування інтерфейсу

Синтаксис команди bandwidth (режим конфігурування інтерфейсу).

### **bandwidth value**

де value – значення пропускної здатності в кбіт/с, за замовчуванням залежить від типу інтерфейсу.

Синтаксис команди clock rate (режим конфігурування інтерфейсу).

#### **clock rate bps**

де bps – значення частоти тактових імпульсів (біт/с), може приймати значення 1200, 2400, 4800, 9600, 19 200, 38400, 56000, 64000, 72000, 125000, 148000, 500000, 800000, 1000000, 1300000, 2000000, 4000000; за замовчуванням не зазначається.

Синтаксис команди description (режим конфігурування інтерфейсу).

# **description text-line**

де text-line – тестовий рядок опису інтерфейсу (до 240 символів).

Синтаксис команди duplex (режим конфігурування інтерфейсу).

# **duplex {auto | full | half}**

де auto – автоматичний вибір режиму;

 $full$  – дуплексний режим;

half – напівдуплексний режим.

Синтаксис команди ip address (режим конфігурування інтерфейсу).

## **ip address {address network\_mask} | dhcp**

де address – ІР-адреса в десятковому вигляді;

network\_mask – маска мережі, записана у звичайній формі;

dhcp – службова конструкція, яка вказує, що ІР-адресу необхідно отримати автоматично по протоколу DHCP.

Синтаксис команди mac-address (режим конфігурування інтерфейсу).

### **mac-address hw-address**

де hw-address – MAC-адреса інтерфейсу у вигляді HHHH.HHHH.HHHH, кожне число HHHH має довжину 2 байти і записується в шістнадцятковій формі.

Синтаксис команди speed (режим конфігурування інтерфейсу).

**speed {10 | 100 | 1000 | auto [10 | 100 | 1000] | nonegotiate}** де 10, 100, 1000 – значення швидкості в Мбіт/с,

auto – службова конструкція, яка вказує автоматичний вибір швидкості; якщо використовується форма auto 10 (auto 100, auto 1000) інтерфейс веде комунікацію лише на цій швидкості;

nonegotiate – службова конструкція, яка відключає режим автокомунікації про швидкість.

На рис. 5.2 та 5.3 показано приклади налаштування інтерфейсу Ethernet та послідовного інтерфейсу (Serial).

```
Router (config)#interface GigabitEthernet 0/0/0
Router (config-if) #description LINK TO R 2
Router (config-if) #speed 1000
Router (config-if) #duplex full
Router (config-if) #mac-address 00aa.00ad.0001
Router (config-if)#ip address 192.168.1.1 255.255.255.0
Router (config-if) #no shutdown
Router (config-if)#
%LINK-5-CHANGED: Interface GigabitEthernet0/0/0, changed state to up
Router (config-if) #exit
Router (config)#
```
Рисунок 5.2 – Налаштування інтерфейсу Gigabit Ethernet

```
Router (config)#interface Serial 0/1/0
Router (config-if) #description LINK TO R 2
Router (config-if) #clock rate 64000
Router (config-if) #bandwidth 128
Router (config-if)#ip address 192.168.2.1 255.255.255.0
Router (config-if) #no shutdown
%LINK-5-CHANGED: Interface Serial0/1/0, changed state to down
Router (config-if) #exit
```
## Рисунок 5.3 – Налаштування послідовного інтерфейсу Serial

## **Основні команди для діагностики роботи маршрутизатора Cisco**

Для виведення діагностичної інформації про фізичні параметри маршрутизатора чи його інтерфейсів, стан маршрутизатора, результати налаштування або результати роботи маршрутизатора тощо використовується команда show. Вона є доступною як з режиму користувача, так і з привілейованого режиму. Залежно від режиму дана команда може мати різні

параметри. Частина параметрів є однаковими і доступними в обох режимах. Часто команда show з певним параметром вважається окремою командою. Перелік основних команд show та їх призначення наведені у табл. 5.2.

| Команда                   | Призначення                                                   |  |  |
|---------------------------|---------------------------------------------------------------|--|--|
| show version              | Виведення поточної інформації про апаратне і програмне        |  |  |
|                           | забезпечення                                                  |  |  |
| show flash                | Перегляд вмісту флеш-пам'яті                                  |  |  |
| show processes            | Виведення інформації про процеси, запущені на пристрої        |  |  |
| show interfaces           | Виведення деталізованої інформації про інтерфейси             |  |  |
|                           | маршрутизатора та їх стан                                     |  |  |
| show ip interface         | Виведення інформації про функціонування протоколу IP версії 4 |  |  |
|                           | та суміжних протоколів                                        |  |  |
| show ip interface brief   | Виведення інформації про функціонування протоколу IP версії 4 |  |  |
|                           | на інтерфейсі у скороченому вигляді                           |  |  |
| show ipv6 interface       | Виведення інформації про функціонування протоколу IP версії 6 |  |  |
|                           | та суміжних протоколів                                        |  |  |
| show ipv6 interface brief | Виведення інформації про функціонування протоколу IP версії 6 |  |  |
|                           | на інтерфейсі у скороченому вигляді                           |  |  |
| show protocols            | Виведення глобальної та інтерфейсно-залежної інформації про   |  |  |
|                           | протоколи 3-го рівня, що функціонують на маршрутизаторі       |  |  |
| show startup-config       | Перегляд стартової конфігурації пристрою                      |  |  |
| show running-config       | Перегляд поточної конфігурації пристрою                       |  |  |
| show history              | Перегляд списку останніх виконаних команд (за замовчуванням   |  |  |
|                           | 10 рядків)                                                    |  |  |
| show clock                | Виведення часу, встановленого на маршрутизаторі               |  |  |

Таблиця 5.2 – Перелік основних параметрів команди show

Приклад отримання інформації функціонування протоколу IP версії 4 на інтерфейсі у скороченому вигляді наведено на рис. 5.4.

| Router#show ip interface brief |             |  |                   |                                      |  |      |  |
|--------------------------------|-------------|--|-------------------|--------------------------------------|--|------|--|
| Interface                      | IP-Address  |  | OK? Method Status |                                      |  |      |  |
| Protocol                       |             |  |                   |                                      |  |      |  |
| GigabitEthernet0/0/0           | unassigned  |  |                   | YES unset administratively down down |  |      |  |
| GigabitEthernet0/0/1           | unassigned  |  |                   | YES unset administratively down down |  |      |  |
| GigabitEthernet0/0/2           | unassigned  |  |                   | YES unset administratively down down |  |      |  |
| Serial0/1/0                    | 192.168.2.1 |  | YES manual down   |                                      |  | down |  |
| Serial0/1/1                    | unassigned  |  |                   | YES unset administratively down down |  |      |  |
| Vlanl                          | unassigned  |  |                   | YES unset administratively down down |  |      |  |

Рисунок 5.4 – Отримання інформації про інтерфейси маршрутизатора

# **Хід роботи**

1. В середовищі Cisco Packet Tracer створити проект мережі (рис. 5.5). При побудові звернути увагу на вибір моделей маршрутизаторів, мережевих модулів та плат, а також мережевих з'єднань. На схемі канали зв'язку підмереж показані в загальному вигляді, при побудові підмережі вибирати потрібний тип кабелю для відповідної технології. Для цього використати дані таблиці А.9. Для побудованої мережі заповнити описову таблицю, аналогічну табл. 5.3.

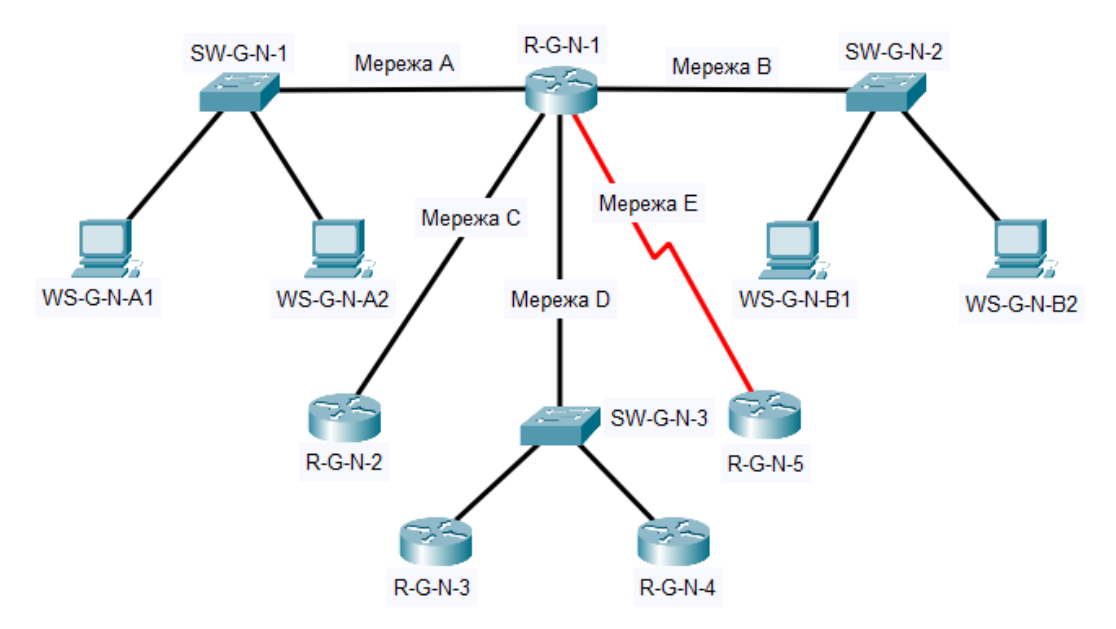

Рисунок 5.5 – Проект локальної мережі

*Примітка: на схемі замість літери G вказати номер групи, замість N – номер варіанту*

| Пристрій                              | Інтерфейс           | Підключення до пристрою | Підключення<br>до інтерфейсу |
|---------------------------------------|---------------------|-------------------------|------------------------------|
| Комутатор SW-1<br>(Cisco 2960-24TT-L) | Console             | Робоча станція WS-MGMT  | <b>RS-232 (USB)</b>          |
|                                       | Gi0/1               | Сервер Serv-A-1         | Gi <sub>0</sub>              |
|                                       | Fa0/1               | Робоча станція WS-A-1   | Fa <sub>0</sub>              |
|                                       | $\cdots$            | .                       | $\cdots$                     |
|                                       | Fa0/24              | Робоча станція WS-A-24  | Fa0                          |
| Робоча станція WS-MGMT                | <b>RS-232 (USB)</b> |                         | Console                      |
| Сервер Serv-A-1                       | Gi <sub>0</sub>     | Комутатор SW-1          | Gi0/1                        |
| Робоча станція WS-A-1                 | Fa0                 | (Cisco 2960-24TT-L)     | Fa0/1                        |
| $\cdots$                              | $\cdots$            |                         | $\cdots$                     |
| Робоча станція WS-A-24                | Fa0                 |                         | Fa0/24                       |

Таблиця 5.3 – Параметри інтерфейсів пристроїв для прикладу

2. Провести базове налаштування маршрутизаторів та комутаторів, мережевих інтерфейсів та з'єднань (параметри з'єднань, назви пристроїв). Для цього використати дані таблиці А.9.

3. Розробити схему адресації пристроїв мережі. Для цього скористатися даними таблиць А.10, А.11 та А.12. В якості адреси шлюзу за замовчуванням використати останню адресу діапазону. Результати навести у вигляді таблиці, яка аналогічна табл. 5.4.

| Мережа/Пристрій      | Інтерфейс/Мережевий   | IP-адреса    | Маска         | $\prod$ pe |
|----------------------|-----------------------|--------------|---------------|------------|
|                      | адаптер/Шлюз          |              |               | фікс       |
| Мережа А             |                       | 195.10.1.0   | 255.255.255.0 | /24        |
| Мережа В             |                       | 196.10.1.0   | 255.255.255.0 | /24        |
| Маршрутизатор R-1    | Інтерфейс Fa0/0       | 195.10.1.254 | 255.255.255.0 | /24        |
|                      | Інтерфейс Fa0/1       | 196.10.1.254 | 255.255.255.0 | /24        |
| Сервер Serv-1        | Мережевий адаптер     | 195.10.1.253 | 255.255.255.0 | /24        |
|                      | Шлюз за замовчуванням | 195.10.1.254 |               |            |
| Робоча станція WS-A1 | Мережевий адаптер     | 195.10.1.1   | 255.255.255.0 | /24        |
|                      | Шлюз за замовчуванням | 195.10.1.254 |               |            |
| .                    | $\ddotsc$             | .            | .             | .          |
| Робоча станція WS-B2 | Мережевий адаптер     | 196.10.1.2   | 255.255.255.0 | /24        |
|                      | Шлюз за замовчуванням | 196.10.1.254 |               |            |

Таблиця 5.4 – Параметри адресації мережі для прикладу

*Примітка: шлюз за замовчуванням (default gateway) – інтерфейс маршрутизатора, до якого під'єднана мережа, в яку входить налаштовуваний пристрій*

4. Провести налаштування параметрів ІР-адресації пристроїв мережі у відповідності до даних п. 3. Перевірити наявність зв'язку між пристроями однієї мережі. Отримати діагностичну інформацію про інтерфейси маршрутизатора.

5. Оформити звіт до практичної роботи, який повинен обов'язково містити: назву дисципліни, номер роботи, прізвище та ім'я студента, що її виконав, номер варіанту завдання, скріншоти основних етапів виконання завдання (побудова схеми мережі, налаштування пристроїв, перевірка зв'язку між хостами, отримання діагностичної інформації) та короткі текстові пояснення до них, таблиці інтерфейсів пристроїв, адресації мережі.

# **Контрольні запитання**

- 1. Призначення маршрутизаторів.
- 2. Інтерфейси маршрутизаторів Cisco.
- 3. Кабельні з'єднання Ethernet та Serial інтерфейсів маршрутизаторів.
- 4. Фізичні і логічні інтерфейси маршрутизаторів Cisco.
- 5. Командні режими Cisco IOS для маршрутизаторів Cisco.
- 6. Команди діагностики апаратних складових маршрутизатора Cisco.
- 7. Команди діагностики функціонування інтерфейсів маршрутизатора.
- 8. Порядок та основні команди налаштування Ethernet-інтерфейсу маршрутизатора Cisco.
- 9. Порядок та основні команди налаштування послідовного інтерфейсу маршрутизатора Cisco.